### 이해력 XDP For the Rest of Us

Jesper Dangaard Brouer - Principal Engineer, Red Hat Andy Gospodarek - Principal Engineer, Broadcom Netdev 2.2, November 8th, 2017 South Korea, Seoul

#### Motivation for this talk

- Follow Up on [NetDev 2.1 tutorial/talk](https://www.netdevconf.org/2.1/session.html?gospodarek)
	- Less time, focus on updates and new tools from XDP ecosystem
- Still motivated to:
	- Demystify XDP and eBPF
	- Help you understand and consume this new technology

# What will you learn?

What do you get out of this presentation

#### What will you learn?

- Bring you up-to-date with the XDP ecosystem
	- highlight subset of recent changes
- We want you in the driver's seat
	- fast, user-programmable networking
- Teach you about some new tools
- Spark new ideas for XDP+BPF use-cases
	- Going beyond DDoS and (bouncing) Load-Balancer use-cases

#### What will you NOT learn!

- Getting Started with eBPF and XDP
	- o Is covered in **Netdev 2.1 talk**, like:
		- Compiler toolchain LLVM / clang
		- Compiling kernel/samples/bpf
			- Source file split foo\_kern.c + foo\_user.c
			- ELF-object containing map-definitions,
				- How handled by BPF loader code
				- Invoking appropriate BPF-syscalls

#### Want to understand [drawing](https://github.com/iovisor/bpf-docs/blob/master/bpf-internals-2.md)?

● **[Watch Netdev 2.1 talk](https://www.youtube.com/watch?v=iBkR4gvjxtE)** on YouTube ;-)

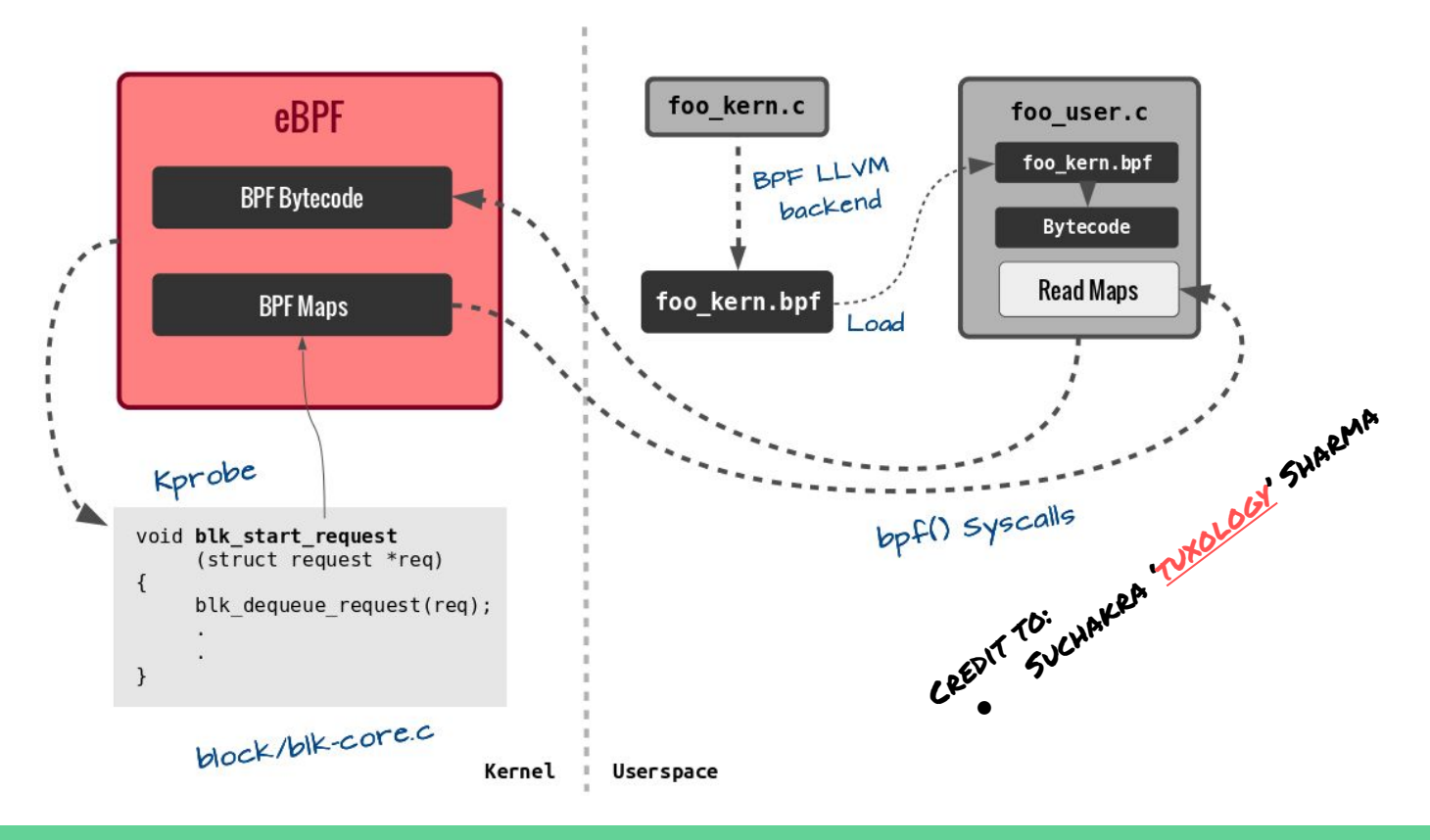

# The XDP technology

A new era with user-programmable networking

### Framing: The XDP technology

- XDP a new, lower layer in Linux network stack
	- Programmable hook in drivers can run before allocating full SKB
	- New building block for Linux kernel networking
- Operate at same "layer" as bypass solutions (like DPDK)
	- Operate at same speeds as bypass solutions (low number of CPU instructions per packet)
	- Raw-data access to (Ethernet) frame (before SKB exists)
	- An in-kernel fast-path (XDP core in Linux kernel v4.8)
- The XDP programming language is eBPF
	- eBPF is bigger than XDP, complete compiler toolchain
	- XDP just one-hook using/invoking eBPF
- Real power comes from using more bpf-hooks combined
	- From userspace: Controlling XDP/BPF via maps

### XDP + eBPF = User programmable networking

- XDP and eBPF really good combination
	- New era in user programmable networking
- Kernel side: responsible for moving packet fast
- BPF side: maximum flexibility and opt-in
	- User-programmable protocols and policies
	- Administrators can quickly implement something
		- No need to upgrade kernel
	- Only run program code needed for use-case
		- No accumulative feature bloat
- In-kernel solution
	- Maintained by the Linux kernel community
	- New XDP program deployed via atomic swap operation

#### XDP interface: the basics

- What can XDP do?
	- Can read and modify packet contents
	- Can push and pull headers
- XDP interface: BPF program returns an action-code
	- XDP\_**DROP** very fast drop by recycling (DDoS mitigation)
	- XDP\_**PASS** pass possibly modified packet to network stack
	- XDP\_**TX** Transmit packet back out same interface with or without packet modification
	- XDP\_**ABORTED** also drop, but indicate error condition (catch via tracepoint)
	- XDP\_**REDIRECT** Transmit out other NIC or steer via maps
- All BPF programs interact via
	- Helper function that can lookup or modify kernel state
	- Shared maps that userspace and other bpf-programs can use to track state

#### Designed to cooperate with network stack

- How to handle new protocol/encapsulation
	- That the kernel doesn't know yet?
	- Without upgrading the running kernel!
- $\bullet$  On RX:
	- XDP can adjust packet headers to something kernel understand
		- E.g. steer into VLAN devices
	- XDP can add metadata to data buffer than can be used by other eBPF programs
- On TX:
	- BPF can add back (encapsulation) headers
		- BPF hooks in Traffic Control or Socket filter
		- Restore packet-data based on shared BPF-map, VLAN device or SKB marking

### The XDP ecosystem

Where should you start?!?

#### XDP ecosystem

- Mailing lists:
	- XDP newbies join: [xdp-newbies@vger.kernel.org](mailto:xdp-newbies@vger.kernel.org)
	- Kernel devel-side: [netdev@vger.kernel.org](mailto:netdev@vger.kernel.org)
	- BPF devel-side: [iovisor-dev@lists.iovisor.org](mailto:iovisor-dev@lists.iovisor.org)
- Sample code available:
	- Kernel git-tree: [samples/bpf/](https://github.com/torvalds/linux/blob/master/samples/bpf/README.rst)
	- Github: [prototype-kernel](https://github.com/netoptimizer/prototype-kernel/) under [samples/bpf/](https://github.com/netoptimizer/prototype-kernel/tree/master/kernel/samples/bpf)
	- **IOvisor <u>BCC</u>** project (if you prefer Python)
- Documentation:
	- [prototype-kernel.readthedocs.io](https://prototype-kernel.readthedocs.io) plan integrate into [kernel.org/doc](https://www.kernel.org/doc/html/latest/)
	- o Cilium: ["BPF and XDP Reference Guide"](http://cilium.readthedocs.io/en/latest/bpf/)

## Recent changes of interest

Since last NetDev 2.1 (April 2017, Montreal) ● Only covering constrained subset

### Recent changes: BPF introspection

- Visibility into running BPF programs
	- Kernel v4.13: **[BPF ID's for loaded progs and maps](https://git.kernel.org/pub/scm/linux/kernel/git/torvalds/linux.git/commit/?id=dc4bb0e2356149aee4cdae061936f3bbdd45595c)**
	- can be accessed and dumped from userspace
- bpftool
	- Part of Kernel tree: [tools/bpf/bpftool/](https://git.kernel.org/pub/scm/linux/kernel/git/davem/net-next.git/tree/tools/bpf/bpftool)
	- Allows inspection and simple modification of BPF objects
	- Easy to list all programs currently loaded
- xdp\_monitor
	- Part of kernel tree: [samples/bpf](https://git.kernel.org/pub/scm/linux/kernel/git/davem/net-next.git/tree/samples/bpf/)
	- BPF prog monitoring XDP via tracepoints
	- Helps debugging XDP

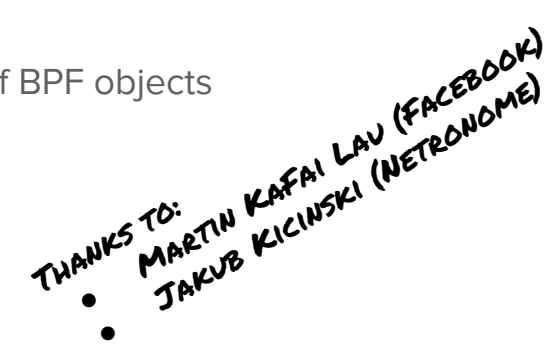

#### Is an XDP program loaded?

\$ ip link show

2: enp1s0f0: <BROADCAST, MULTICAST, UP, LOWER UP> mtu 1500 xdp qdisc mq [...] link/ether 00:0a:f7:8d:ab:60 brd ff:ff:ff:ff:ff:ff prog/xdp id 4

#### bpftool

```
# bpftool
```

```
Usage: bpftool [OPTIONS] OBJECT { COMMAND | help }
        bpftool batch file FILE
        bpftool version
```

```
 OBJECT := { prog | map }
 OPTIONS := { {-j|--json} [{-p|--pretty}] }
```
#### bpftool

```
# bpftool map help
Usage: bpftool map show [MAP]
       bpftool map dump MAP
       bpftool map update MAP key BYTES value VALUE [UPDATE_FLAGS]
       bpftool map lookup MAP key BYTES
       bpftool map getnext MAP [key BYTES]
       bpftool map delete MAP key BYTES
       bpftool map pin MAP FILE
       bpftool map help
```

```
UPDATE FLAGS := { any | exist | noexist }
      MAP := \{ id MAP ID | pinned FILE \}PROGRAM := { id PROG ID | pinned FILE | tag PROG TAG }
       VALUE := { BYTES | MAP | PROGRAM }
       OPTIONS := { {-j|--json} [{-p|--pretty}] }
```
#### bpftool

```
# bpftool program help
Usage: bpftool prog show [PROG]
       bpftool prog dump xlated PROG [{ file FILE | opcodes }]
       bpftool prog dump jited PROG [{ file FILE | opcodes }]
       bpftool prog pin PROG FILE
       bpftool prog help
```
PROG := { id PROG ID | pinned FILE | tag PROG TAG } OPTIONS := { {-j|--json} [{-p|--pretty}] }

#### Running [xdp\\_ddos01\\_blacklist](https://github.com/netoptimizer/prototype-kernel/tree/master/kernel/samples/bpf)

# xdp ddos01 blacklist --dev enp1s0f0 Documentation: XDP: DDoS protection via IPv4 blacklist

This program loads the XDP eBPF program into the kernel. Use the cmdline tool for add/removing source IPs to the blacklist and read statistics.

- Attached to device:enp1s0f0 (ifindex:2)
- 
- 
- 
- Export bpf-map:port blacklist drop count tcp to file:/sys/fs/bpf/ddos port blacklist count tcp
- Export bpf-map:port blacklist drop count udp to file:/sys/fs/bpf/ddos port blacklist count udp blacklist\_modify() IP:198.18.50.3 key:0x33212C6 blacklist\_port\_modify() dport:80 key:0x50
- Export bpf-map:blacklist to the file:/sys/fs/bpf/ddos blacklist
- Export bpf-map:verdict cnt to the file:/sys/fs/bpf/ddos blacklist stat verdict
- Export bpf-map:port blacklist to the file:/sys/fs/bpf/ddos port blacklist
	-
	-

#### bpftool inspecting [xdp\\_ddos01\\_blacklist](https://github.com/netoptimizer/prototype-kernel/tree/master/kernel/samples/bpf)

```
# bpftool prog show 
4: xdp tag 575d0fd6aa6dde66
        loaded_at Oct 25/15:04 uid 0
       xlated 864B jited 566B memlock 4096B map ids 5,6,7,8,9# bpftool map show 
5: percpu_hash flags 0x1
        key 4B value 8B max_entries 100000 memlock 14897152B
6: percpu_array flags 0x0
        key 4B value 8B max_entries 4 memlock 4096B
7: percpu array flags 0x0
        key 4B value 4B max_entries 65536 memlock 4722688B
8: percpu array flags 0x0
        key 4B value 8B max_entries 65536 memlock 4722688B
9: percpu array flags 0x0
        key 4B value 8B max_entries 65536 memlock 4722688B
```
#### bpftool inspecting eBPF maps

# bpftool map dump id 5

Key:

c6 12 32 03

value (CPU 00): 00 00 00 00 00 00 00 00 value (CPU 01): 00 00 00 00 00 00 00 00 value (CPU 02): 00 00 00 00 00 00 00 00 value (CPU 03): 00 00 00 00 00 00 00 00 value (CPU 04): 00 00 00 00 00 00 00 00 value (CPU 05): 00 00 00 00 00 00 00 00 value (CPU 06): 00 00 00 00 00 00 00 00 value (CPU 07): 00 00 00 00 00 00 00 00 Found 1 element # printf "%d.%d.%d.%d\n" 0xc6 0x12 0x32 0x03 198.18.50.3

#### bpftool now with JSON output

#### # bpftool map --json dump id 5

[{"key":["0xc6","0x12","0x32","0x03"],"values":[{"cpu":0,"value":["0x00","0x00","0x00","0 x00","0x00","0x00","0x00","0x00"]},{"cpu":1,"value":["0x00","0x00","0x00","0x00","0x00"," 0x00","0x00","0x00"]},{"cpu":2,"value":["0x00","0x00","0x00","0x00","0x00","0x00","0x00", "0x00"]},{"cpu":3,"value":["0x00","0x00","0x00","0x00","0x00","0x00","0x00","0x00"]},{"cp u":4,"value":["0x00","0x00","0x00","0x00","0x00","0x00","0x00","0x00"]},{"cpu":5,"value": ["0x00","0x00","0x00","0x00","0x00","0x00","0x00","0x00"]},{"cpu":6,"value":["0x00","0x00 ","0x00","0x00","0x00","0x00","0x00","0x00"]},{"cpu":7,"value":["0x00","0x00","0x00","0x0 0","0x00","0x00","0x00","0x00"]}]}]

Thanks to: ANKS TO:<br>ANKS TO: MONNET (NETRONOME)

#### bpftool now with JSON output (cont)

```
# bpftool map --json --pretty dump id 5
[{
         "key": ["0xc6","0x12","0x32","0x03"
         ],
         "values": [{
                "cpu": 0, "value": ["0x00","0x00","0x00","0x00","0x00","0x00","0x00","0x00"
             },{
                 "cpu": 1,
                 "value": ["0x00","0x00","0x00","0x00","0x00","0x00","0x00","0x00"
             },{
                 "cpu": 2,
                 "value": ["0x00","0x00","0x00","0x00","0x00","0x00","0x00","0x00"
[...]
```
#### Load another XDP program on another interface

```
# bpftool prog show 
4: xdp tag 575d0fd6aa6dde66
        loaded_at Oct 25/15:04 uid 0
        xlated 864B jited 566B memlock 4096B map_ids 5,6,7,8,9
8: xdp tag 0381911915bc8d7f
        loaded_at Oct 25/23:07 uid 0
        xlated 496B jited 339B memlock 4096B map_ids 14
# bpftool map show id 14
14: percpu array name rxcnt flags 0x0
    key 4B value 8B max_entries 256 memlock 20480B
```
#### **xdp** monitor as a debugging tool

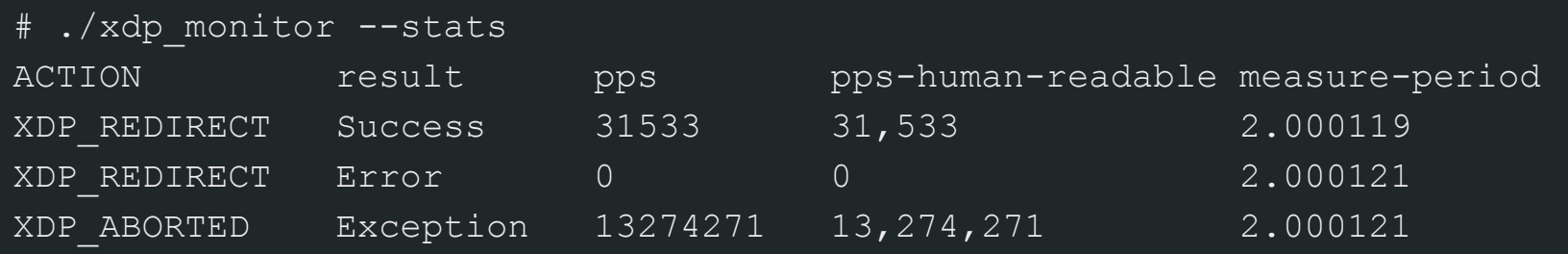

Above results from XDP\_REDIRECT+ cpumap:

- Misconfig resulted in all UDP (pktgen) traffic drop via XDP\_ABORTED Cmd: # xdp redirect cpu --dev ixgbe1 --prog 3 --cpu 2
- TCP request-response traffic flowing to another CPU (31Kpps) Cmd: # netperf -H 172.16.0.2 -t TCP\_RR

#### **xdp\_redirect\_cpu** + cpumap output

Program running while xdp monitor was inspecting system

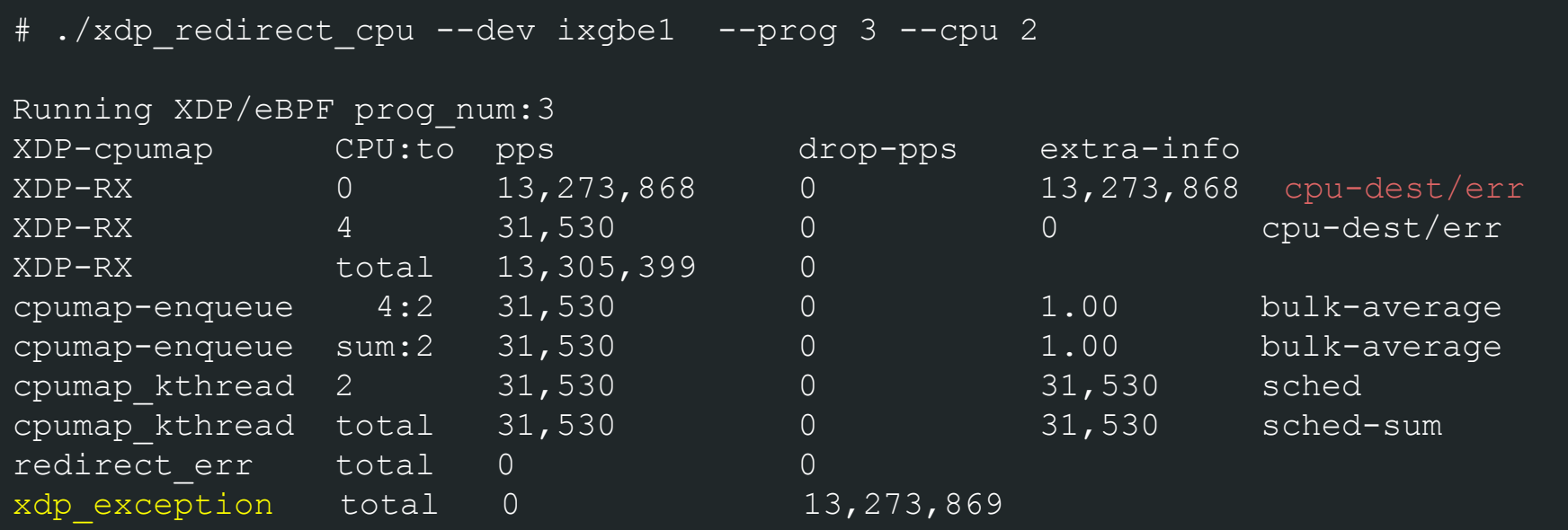

#### Great tools, but "patches accepted"

- bpftool
	- Decode/pretty-print more values stored in maps
	- Inspect BPF progs before loaded (compare tag to running programs)
	- Accumulate results in percpu maps (examples use them as counters)
- xdp monitor
	- Use as a framework/example for more application development
	- JSON output
	- --oneshot support to gather current stats rather than running interactively

#### Recent changes: XDP metadata for BPF

- XDP metadata: generic and flexible
	- Communication channel between XDP-hook and TC-hooks
	- XDP dynamic reserve **part of packet headroom**
		- Max 32-Bytes avail, BPF prog choose meaning
	- Later BPF hooks (e.g. TC) load prog that knows meaning
		- Can access, extract and populate SKB members,
		- e.g. skb->mark
- Provide way for XDP to cooperate with network stack
	- o By saving info in xdp buff->data meta area

#### Recent changes: **XDP\_REDIRECT**

- New XDP return code XDP REDIRECT
	- o Innovative part: Redirect using maps (use bpf redirect map())
- Redirect via maps:
	- Introduces RX bulking, via flush operation after napi\_poll
	- Dynamic adaptive bulking
		- Method of adding bulking without introducing additional latency
		- Bulk only frames available in driver NAPI poll loop
- New map types for redirect
	- devmap BPF\_MAP\_TYPE\_DEVMAP
		- Bulk effect via delaying HW tail/doorbell (like xmit\_more)
	- $\circ$  cpumap-BPF MAP TYPE CPUMAP
		- Bulk 8 frame to remote CPU, amortize cross CPU cost
		- Provide CPU separation at XDP "layer"

### Use-cases

Even new use-cases you did not realize were possible...

#### Well known use-cases

- DDoS protection
- Load-balancing router (Facebook use-case)
- Forwarding between containers (Cilium use-case)
- Rapid prototyping of protocol extensions

### Fix NIC and existing kernel limitations

- Handling protocols currently unknown to kernel
	- Kernel upgrade not always easy or possible
		- As described earlier XDP+BPF can help
		- BUT even harder to upgrade hardware NIC
	- NIC hardware cannot parse protocol
		- Only safe option for hardware is delivery to single RX-queue
		- Single core cannot scale to handle all traffic
- XDP\_REDIRECT via cpumap helps
	- Allow redistributing load on CPUs
	- Benchmarks (ixgbe) shows it scales to 11 Mpps per RX CPU

### Enable XDP offload of routing stack

- Functions like IPv4 forward could be handled by XDP
	- See proposal for XDP sample [\(xdp\\_router\\_ipv4\)](http://lkml.kernel.org/r/1507620532-25804-2-git-send-email-Christina.Jacob@cavium.com) implementing IPv4 forward
- Use normal Linux tools to change Routing and Neighbor tables
	- Maintain BPF shadow maps of routing and ARP table
	- Subscribe to changes via rtnetlink updates
- Use XDP\_REDIRECT to rewrite packets and forward between known destinations

### The End

Are we out of time yet?

### XDP Summary

- In-kernel fast-path solution
- Programmable networking inside the network stack!
- Lower maintenance and deployment cost as it is part of the Linux Kernel
- Does not take over NIC hardware and isolate it from the network stack

#### Thanks to

#### ● XDP + BPF combined effort of many people

- Alexei Starovoitov
- Daniel Borkmann
- Brenden Blanco
- Tom Herbert
- John Fastabend
- Martin KaFai Lau
- Jakub Kicinski
- Michael S. Tsirkin
- Jason Wang
- Saeed Mahameed
- Tariq Toukan
- Edward Cree